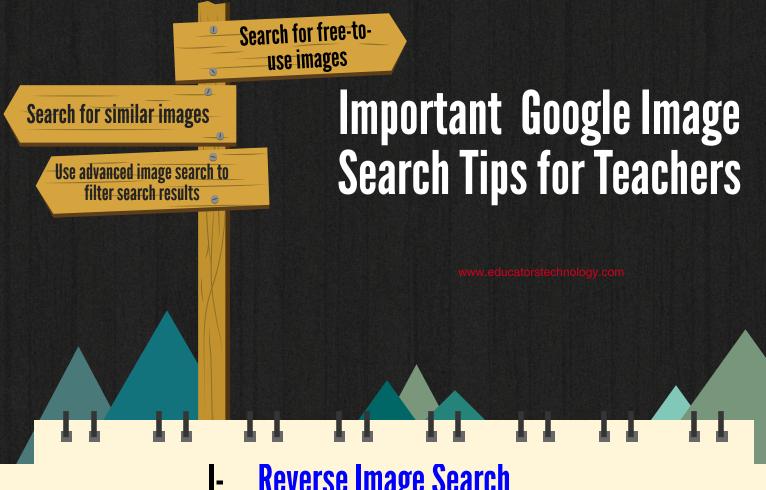

## **Reverse Image Search**

You can use an image to search for related images on the web. There are four ways to conduct a reverse image search:

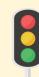

Upload an image

A- Open Google Images and click on 'Search by image C-Click Choose file.

B- Click Upload an image. Select the image from your computer.

Drag & drop an image into the search box (Chrome or Firefox 4+)

'A- Visit images.google.com B- On your computer, click the image you want to search for.

C- While holding down the mouse, drag the image into the search box.

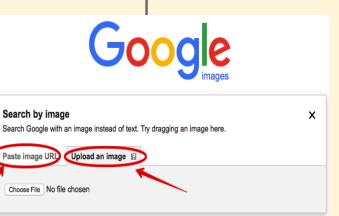

Search using an image

'A- On any website, rightclick an image and select Copy image URL.

B- On images.google.com or any Images results page, click Search by image. C- Click Paste image URL.

Paste the URL you copied into the box.

D- Click Search by image.'

Right-click an image on a site (Chrome & Firefox) Chrome

## Chrome

A- Right-click any image you see on a website or in search results.

B- Click Search Google for this image.

C- A new tab will open with your results."

## **Firefox**

'A- Download the Search by Image extension. B- Right-click any image you see on a website or in search results. C- Click Search Google with this image. D- A new tab will open with your results.

## 2- Advanced Image Search Tips

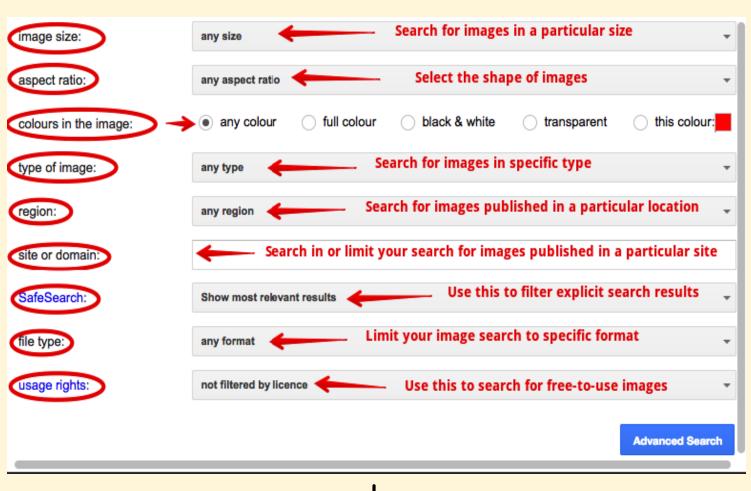

'Image size Image size Type of image

Site or domain

Region

SafeSearch

: Find images in any size you need. Specify the shape of images.

Colours in the image: Find images in your preferred colours.

: Limit the kind of images that you find.

Find images published in a particular region.

: Search one site (like sfmoma.org) or limit your results to a domain like .edu, .org or .gov

:Tell SafeSearch whether to filter sexually explicit content.

File type

: Find images in the format that you prefer. Usage rights: Find images that you are free to use.'